# **GT M** INSTRUKCJA

# **1kVA - 3kVA**  RACK 19'' / TOWER line-interactive

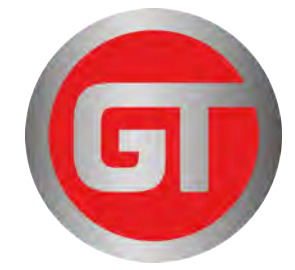

## **SPIS TREŚCI**

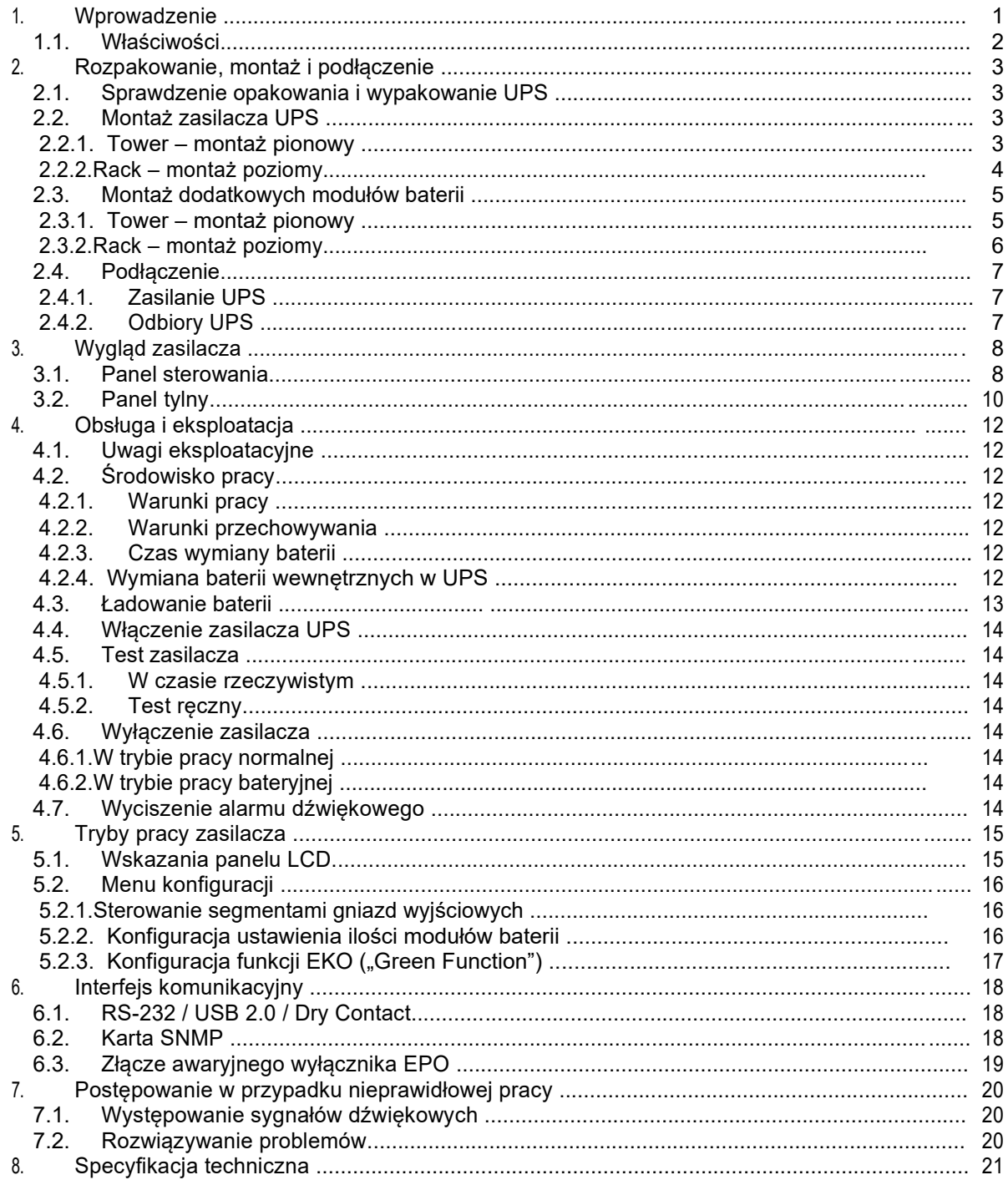

#### **1. Wprowadzenie**

Zachowaj niniejszą instrukcję obsługi! Instrukcja zawiera ważne wskazówki dotyczące użytkowania, które powinny być stosowane podczas instalacji oraz użytkowania urządzenia UPS oraz baterii.

Jeżeli UPS jest zimny i zostanie przeniesiony do ciepłego pomieszczenia, może wystąpić zjawisko skraplania. Dlatego też należy odczekać przynajmniej 2h do momentu jego uruchomienia.

Aby zmniejszyć ryzyko porażenia prądem, UPS powinien być zainstalowany w pomieszczeniu wolnym od zanieczyszczeń o odpowiedniej temperaturze i wilgotności. Temperatura otoczenia nie może przekraczać 40°C.

Nie instalować zasilacza w miejscu narażonym na bezpośrednie działanie promieni słonecznych lub innego źródła ciepła.

Nie podłączać do wyjścia UPS urządzeń, które mogą spowodować jego przeciążenie np. drukarki laserowe, piecyki elektryczne, grzałki itp.

Kable powinny być podłączone i umieszczone w taki sposób aby nikt nie miał możliwości ich przypadkowego nastąpienia lub odłączenia.

Zasilacz UPS musi być podłączony do gniazdka z bolcem ze sprawnym przewodem ochronnym (PE).

Nie zasłaniać otworów wentylacyjnych w UPS. Upewnić się, że otwory wentylacyjne są odkryte i występuje minimum 25cm wolnej przestrzeni dla swobodnej wentylacji.

Kontrolować czystość otworów wentylacyjnych w UPS. W zależności od stopnia zanieczyszczenie czyścić i udrażniać wlot i wylot powietrza np. za pomocą odkurzacza. Niedrożne otwory wentylacyjne i zanieczyszczenie zasilacza może prowadzić do jego uszkodzenia.

Gniazdo zasilające UPS powinno być zabezpieczone odpowiednim wyłącznikiem nadmiarowoprądowym.

UPS posiada własne zasilanie z baterii. Nominalne napięcie znamionowe łańcucha baterii wynosi 24V, 36V lub 72V zależnie od mocy UPS.

Obsługa baterii powinna być wykonywana przez odpowiednio przeszkolony personel, który ma odpowiednią wiedzę na temat eksploatacji baterii i zachowuje odpowiednie środki ostrożności w trakcie ich użytkowania.

W przypadku konieczności wymiany baterii należy stosować baterie o identycznej ilości, oraz o tych samych parametrach tj. napięciu znamionowym, pojemności oraz wymiarach.

**UWAGA!** Nie wrzucaj baterii do ognia. Bateria może eksplodować.

**UWAGA!** Nie należy otwierać ani uszkadzać baterii. Uwolniony elektrolit jest szkodliwy dla skóry i oczu. Może być toksyczny.

**UWAGA!** Bateria może stwarzać ryzyko porażenia prądem elektrycznym. Przy pracy z bateriami należy zachować następujące środki ostrożności:

Usunąć z ręki zegarki, obrączki i inne metalowe przedmioty.

Należy używać narzędzi z izolowanymi uchwytami.

Nosić gumowe rękawice i buty.

Nie kłaść narzędzi lub części metalowych na baterii.

Odłączyć źródło ładowania baterii przed podłączeniem lub odłączeniem zacisków akumulatora.

Sprawdź, czy bateria nie jest przypadkowo uziemiona. Jeśli występuje uziemienie, usunąć

źródło doziemienia. Kontakt się z jakąkolwiek częścią uziemionego akumulatora może spowodować porażenie prądem.

## **1.1. Właściwości**

Zasilacze serii GT M dostępne są w zakresie mocy 1, 2 oraz 3 kVA. Ich zaawansowana konstrukcja oraz sprawdzone rozwiązania sprawiają, że zasilacz posiada idealne parametry napięcia do zasilania wymagających odbiorników. Obudowa zasilaczy posiada kompaktowe rozmiary dostosowane do montażu zarówno w szafie Rack 19'', jak też jako urządzenie wolnostojące Tower, co pozwala na łatwą integrację urządzenia w środowisku np. serwerowni.

Zasilacze serii GT M są idealnym rozwiązaniem do zasilania m.in.:

komputerów osobistych,

urządzeń sieciowych,

serwerów,

urządzeń telekomunikacyjnych,

Wysoka niezawodność gwarantuje pewność zasilania odbiorów o najbardziej krytycznym znaczeniu.

#### **• Duża gęstość mocy – wyj ściowy wsp. mocy PF=0.9**

Wykorzystanie najnowszych technologii przy konstrukcji zasilacza pozwoliło na uzyskanie wysokiej wartości wyjściowego współczynnika mocy, który wynosi 0.9, co zapewnia możliwość podłączenia większej ilości odbiorników.

#### **• Kompletna ochrona**

Zasilacz GT M wykonany w technologii Line Interactive o sinusoidalnym przebiegu napięcia wyjściowego, zapewnia idealne parametry napięcia zasilającego i minimalny czas przełączania

zapewniając najlepszą ochronę. Dzięki wbudowanym układom przeciwprzepięciowym, przeciwzwarciowym oraz filtrom przeciwzakłóceniowym, zminimalizowano ryzyko uszkodzenia sprzętu i

wydłużono żywotność systemu. Układy filtrów EMI / RFI zapewniają skuteczną filtrację zakłóceń elektrycznych.

#### **• Szeroki zakres napięcia zasilającego oraz programowalne gniazda wyjściowe**

Wykorzystanie sterowania mikroprocesorowego, pozwala na osiągnięcie bardzo dużej tolerancji napięcia wejściowego. Zasilacz UPS toleruje napięcie wejściowe w zakresie 154 – 288 Vac, nie powodując przy tym wykorzystania energii zgromadzonej w bateriach.

Użycie sterowania mikroprocesorowego pozwoliło również na zastosowanie programowalnych gniazd wyjściowych, dzięki czemu odłączanie odbiorników przez zabranie napięcia z gniazd wyjściowych UPS może być dowolnie konfigurowane wg potrzeb użytkownika.

#### **• Przemyślana konstrukcja**

Funkcja tzw. "zimnego startu" z baterii umożliwia uruchomienie UPS, nawet gdy nie ma napięcia w sieci. Ponadto UPS, który został wyłączony w czasie zaniku zasilania, po rozładowaniu baterii uruchomi się automatycznie, gdy tylko powróci zasilanie.

Układ automatycznego wykrywania wartości częstotliwości powoduje, brak konieczności wprowadzania zmiany ustawień pomiędzy wartościami 50 / 60 Hz. Podłączenie zasilacza do napięcia sieciowego o częstotliwości np. 60 Hz powoduje jego automatyczną rekonfigurację, co powoduje, że generowane napięcie sinusoidalne na wyjściu ma częstotliwość również 60 Hz.

Inne możliwości jakie posiada zasilacz to m.in. układ samo diagnostyki, i zewnętrzne moduły baterii zapewniające wydłużoną autonomię pracy zasilacza dla najbardziej wymagających użytkowników.

#### **• Przyjazny interfejs użytkownika**

UPS oferuje szereg funkcji, które spełniają potrzeby wielu użytkowników. Użytkownicy mogą błyskawicznie odczytać stan pracy UPS za pośrednictwem czytelnego wyświetlacza. Alarmy dźwiękowe, mierniki i wskaźniki stanu obciążenia, naładowania baterii a także sygnalizacja koniecznej wymiany baterii, awarii lub przeciążenia powodują bardzo łatwą diagnostykę i obsług zasilacza.

#### **• Zarządzanie sieciowe**

Wbudowane porty komunikacyjne USB/RS232 zapewniają możliwość zarządzania za pośrednictwem<br>wszystkich najczęściej wykorzystywanych systemów operacyjnych właczając Windows systemów operacyjnych włączając Windows 95/98/2000/NT/XP/Vista/8, Netware, Unix i inne.

Poza tym, UPS obsługuje również (SNMP) Simple Network Management Protocol i (HTTP) Hyper Text Transfer Protocol poprzez podłączenie karty SNMP / HTTP w adapter wbudowany w gniazdo SNMP.

## **2. Rozpakowanie, montaż i podłączenie**

## **2.1. Sprawdzenie opakowania i wypakowanie UPS**

Sprawdź dokładnie czy karton oraz zawartość nie jest uszkodzona. Jeżeli stwierdzono jakiekolwiek uszkodzenia należy niezwłocznie poinformować firmę transportową oraz dystrybutora zasilacza. Nie należy wyrzucać opakowania zasilacza. W przypadku konieczności odesłania zasilacza do serwisu, należy go odesłać w oryginalnie zapakowanym kartonie co zapobiegnie ewentualnym uszkodzeniom.

- 1. Jeżeli nie stwierdzono żadnych uszkodzeń ostrożnie otworzyć karton.
- 2. Wypakuj wszystkie elementy ochronne (gąbki, wypełniacze).
- 3. Delikatnie wyjmij zasilacz UPS z folii ochronnej i umieść go na czystej, płaskiej i stabilnej powierzchni.
- 4. Po otwarciu należy zachować karton, który posłuży jako opakowanie ochronne w przypadku konieczności odesłania zasilacza do dostawcy.

## **2.2. Montaż zasilacza UPS**

Wszystkie modele zasilaczy GT M są dostosowane zarówno do montażu poziomego jak i pionowego. Montaż poziomy w szafie Rack 19'' wymaga zastosowania dodatkowych uchwytów montażowych. Należy postępować wg poniższej instrukcji w przypadku obu rodzajów montażu:

#### **2.2.1. Tower – monta ż pionowy**

Aby zainstalować zasilacz w pozycji Tower należy użyć specjalnych podstawek mocujących zasilacz i umożliwiających jego stabilne posadowienie w pozycji bocznej. W celu prawidłowego postawienia zasilacza należy:

- 1. Połóż podstawki mocujące na podłożu zapewniając rozstaw równy szerokości zasilacza.
- 2. Delikatnie umieść zasilacz w podstawkach i sprawdź stabilność jego posadowienia.
- 3. Delikatnie wyciągnij wyświetlacz LCD z obudowy i umieść go powtórnie po uprzednim obróceniu o 90 stopni co umożliwi łatwiejszy odczyt wyświetlacza.

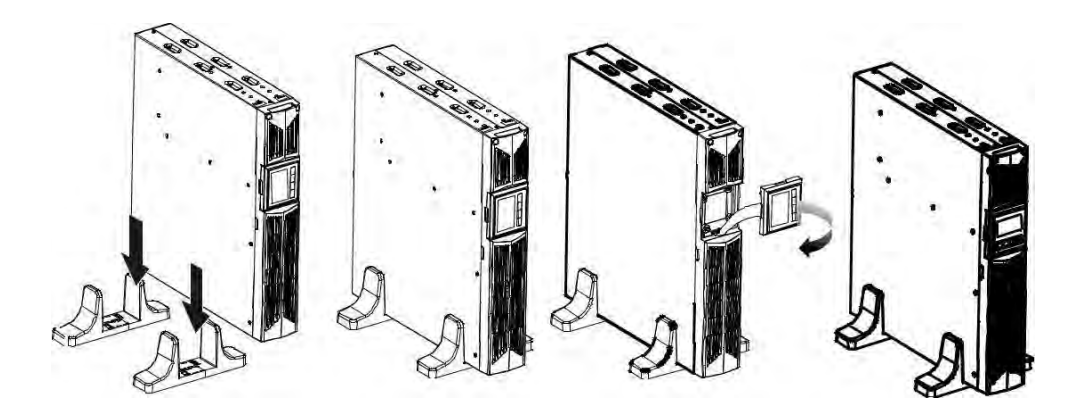

Rys. 1 Montaż Tower

#### **2.2.2. Rack – monta ż poziomy**

Zasilacz serii GT M może być również montowany w obudowie Rack 19''. Zarówno zasilacz UPS jak i moduł baterii wymagają przestrzeni 2U do instalacji. Każdy element wymaga opcjonalnych uchwytów (szyn Rack) do mocowania w szafie Rack.

W celu prawidłowego montażu należy:

1. Dopasuj i przykręć uszy montażowe po obu stronach zasilacza.

2. Przytwierdź szyny montażowe do szafy Rack z uwzględnieniem wysokości 2U dla zasilacza lub modułu baterii.

3. Delikatnie włóż moduł zasilacza lub baterii i przykręć uszy montażowe do szafy Rack aby unieruchomić zasilacz.

4. Sprawdź poprawność montażu i podłącz zasilanie do UPSa.

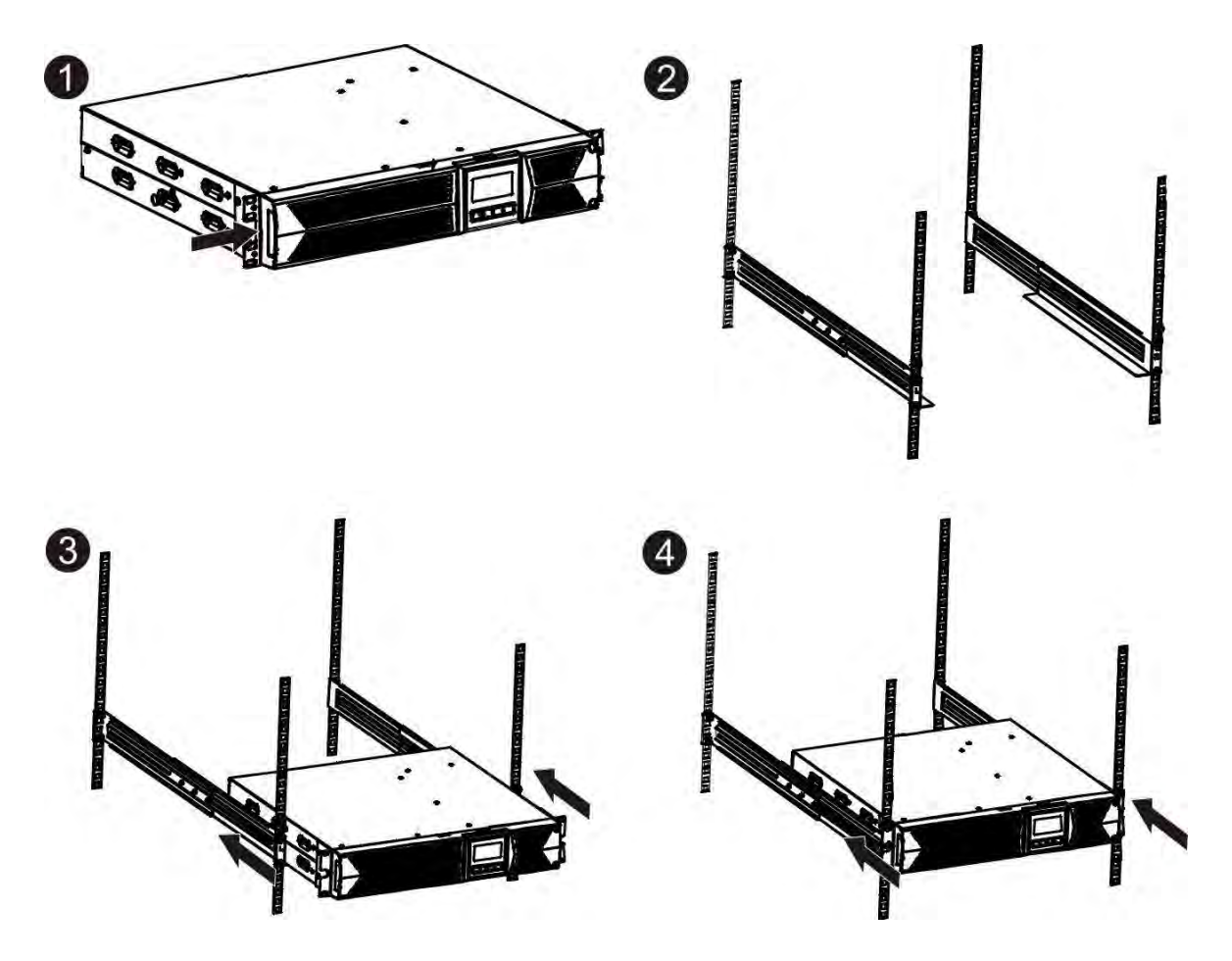

Rys. 2 Montaż Rack

## **2.3. Montaż dodatkowych modułów baterii**

#### **2.3.1. Tower – monta ż pionowy**

- 1. Dopasuj szerokość podstaw montażowych do szerokości zasilacza UPS i modułu baterii (ok. 17cm) i delikatnie umieść w nich oba moduły.
- 2. Przykręć blaszkę stabilizującą oba moduły.
- 3. Pomiędzy modułami zasilacza (port A) i baterii (port B) podłącz przewód wyrównawczy.
- 4. Zdemontuj przednie panele i podłącz terminal baterii (A) z modułu UPS do modułu baterii (B) jak pokazano na poniższym rysunku. Aby umożliwić podłączenie przewodu między modułami należy usunąć kawałem obudowy (C) przygotowany do umieszczenia w nim przewodu.

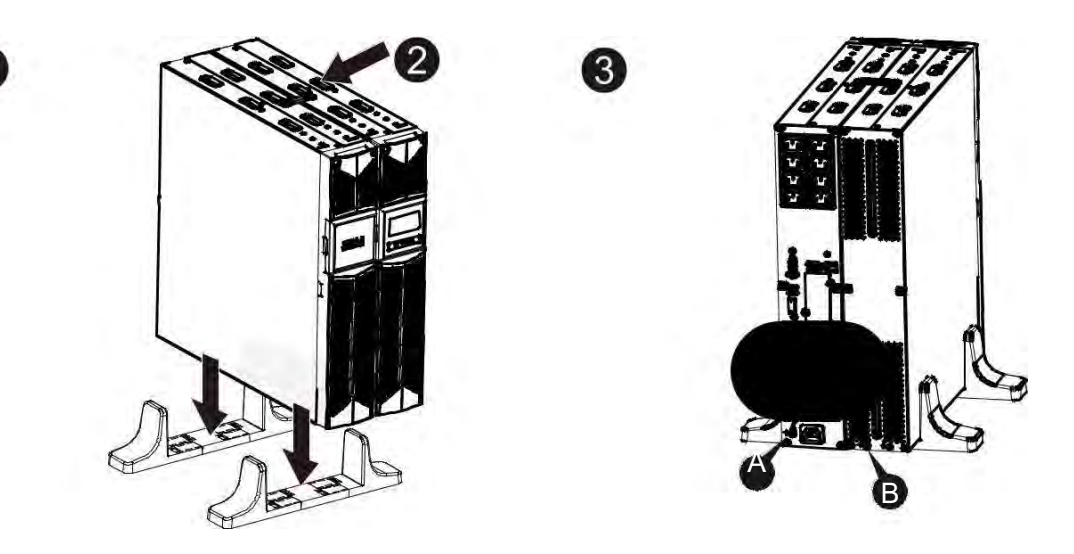

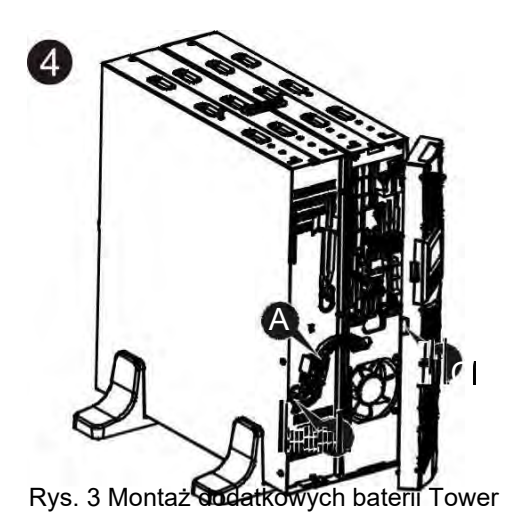

#### **2.3.2. Rack – monta ż poziomy**

- 1. Używając tych samych metod co przy montażu zasilacza, umieść moduł baterii bezpośrednio nad lub pod modułem UPS.
- 2. Podłącz przewód uziemiający pomiędzy modułem UPS (port A) i bateryjnym (port B).
- 3. Wyjmij panel LCD i odkręć wszystkie śruby mocujące.
- 4. Zdemontuj przednie panele i podłącz terminal baterii (A) z modułu UPS do modułu baterii (B) jak pokazano na poniższym rysunku. Aby umożliwić podłączenie przewodu między modułami należy usunąć kawałem obudowy (C) przygotowany do umieszczenia w nim przewodu.
- 5. Po instalacji można podłączyć odbiorniki do zasilacza UPS.

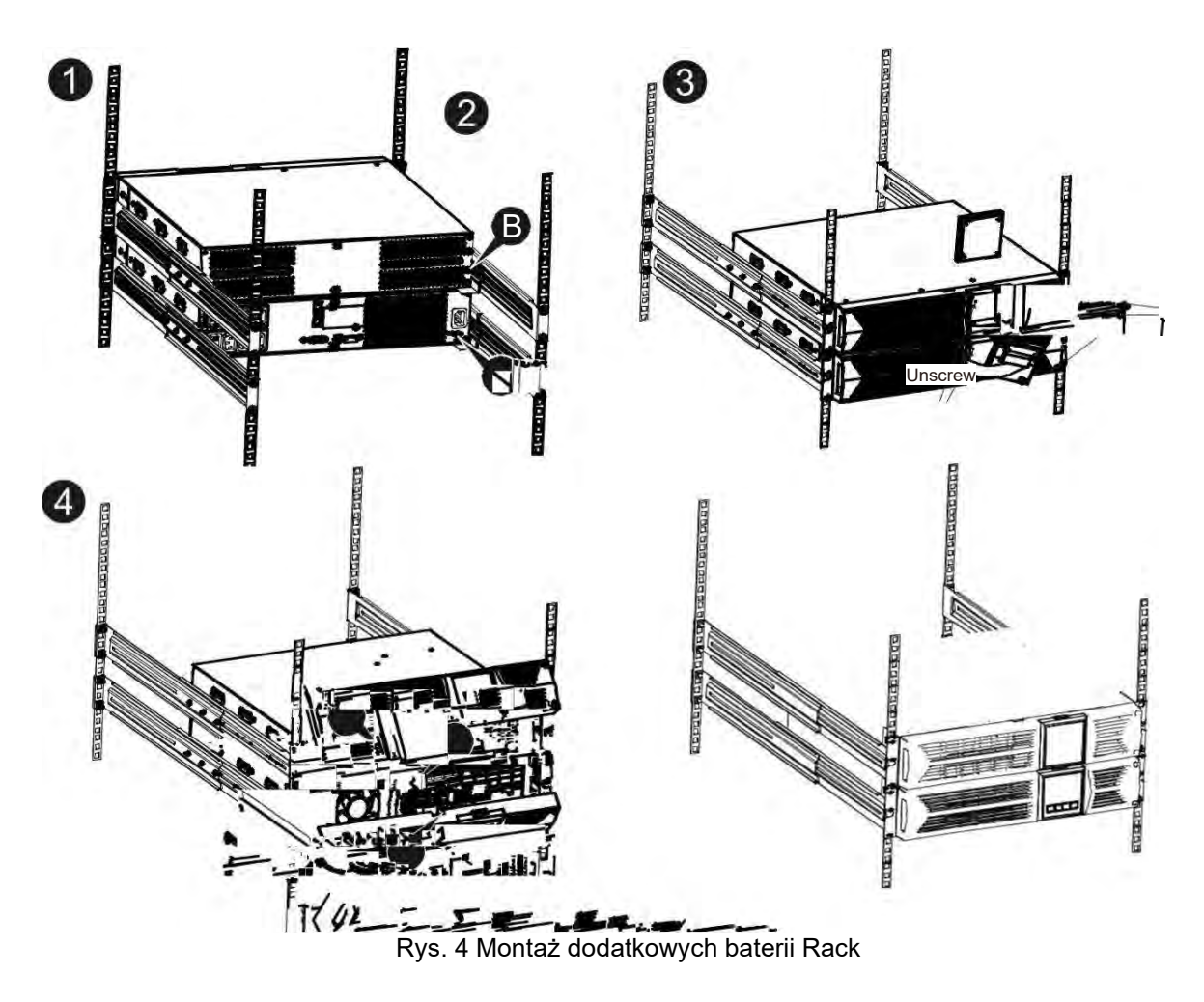

W identyczny sposób do przedstawionego powyżej można zainstalować większą ilość modułów baterii, w zależności od wymaganego czasu podtrzymania.

#### **UWAGA!**

Po podłączeniu zewnętrznych modułów bateryjnych należy, wpisać ich liczbę za pośrednictwem wyświetlacza LCD. Opis znajduje się w rozdziale "Konfiguracja ustawienia ilości modułów baterii".

## **2.4. Podłączenie**

#### **2.4.1. Zasilanie UPS**

Zasilacz należy podłączyć do gniazdka elektrycznego wyposażonego w bolec ze sprawnym przewodem ochronnym za pomocą przewodu dostarczonego przez producenta. Gniazdko elektryczne do którego podłączony jest zasilacz powinno być zabezpieczone wyłącznikiem nadmiarowo-

prądowym. Zalecany przekrój przewodu zasilającego w instalacji elektrycznej 2,5 mm $^{\mathsf{2}}$ . Zaleca się stosowanie wydzielonego gniazda do zasilania UPS, zabezpieczonego własnym wyłącznikiem. Poniżej podano wartość prądu dla prawidłowego doboru zabezpieczenia na zasilaniu UPS.

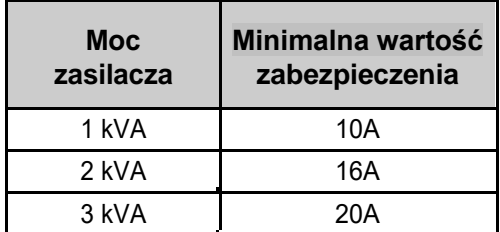

#### **2.4.2. Odbiory UPS**

Zasilacz UPS został wyposażony w standardowe gniazda IEC 320. Podłączenie odbiorników wymaga jedynie użycia przewodów dołączonych do zasilacza. Zasilacze UPS o mocy 1 kVA posiadają 4 gniazda (1 segment), 2 – 3 kVA wyposażone są w 8 gniazd IEC 320- C13 (10A). Dodatkowo zasilacz 3 kVA posiada dwa gniazda 16A (IEC 320-C19).

Gniazda 10A w zasilaczach GT M 2K i 3K podzielone są na dwa segmenty. Oba segmenty są zarządzane z poziomu wyświetlacza LCD lub oprogramowania.

**Uwaga!** Nie wolno podłączać urządzeń mogących spowodować przeciążenie zasilacza, takich jak np. drukarki laserowe, czajniki elektryczne, piecyki grzewcze itp.

## **3. Wygląd zasilacza**

## **3.1. Panel sterowania**

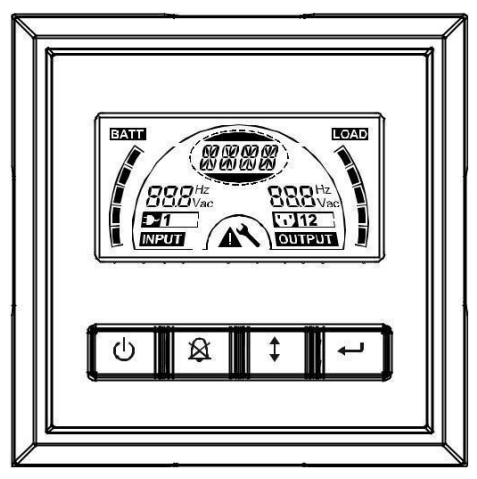

Rys. 5 Wygląd panelu LCD

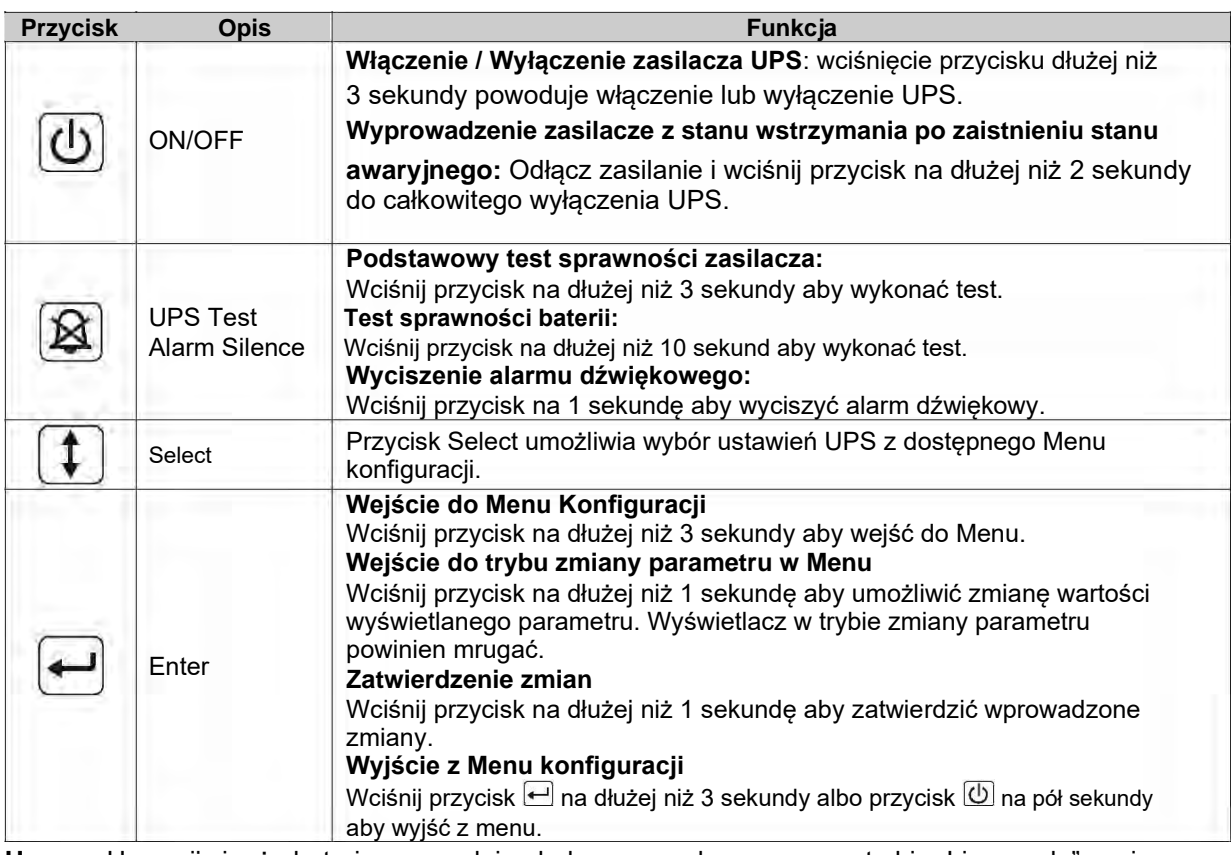

Uwaga: Upewnij się, że baterie są w pełni naładowane podczas pracy w trybie "Line mode" zanim wykonasz testy sprawności UPS i baterii.

**Uwaga:** Wystąpienie jakiegokolwiek alarmu z poniższej listy uniemożliwia wyłączenie alarmu dźwiękowego: Niski Stan Baterii, Uszkodzony wentylator, Przegrzanie.

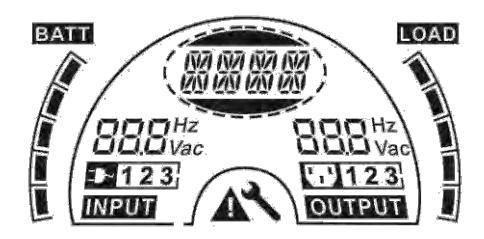

Rys. 6 Wygląd wyświetlacza LCD

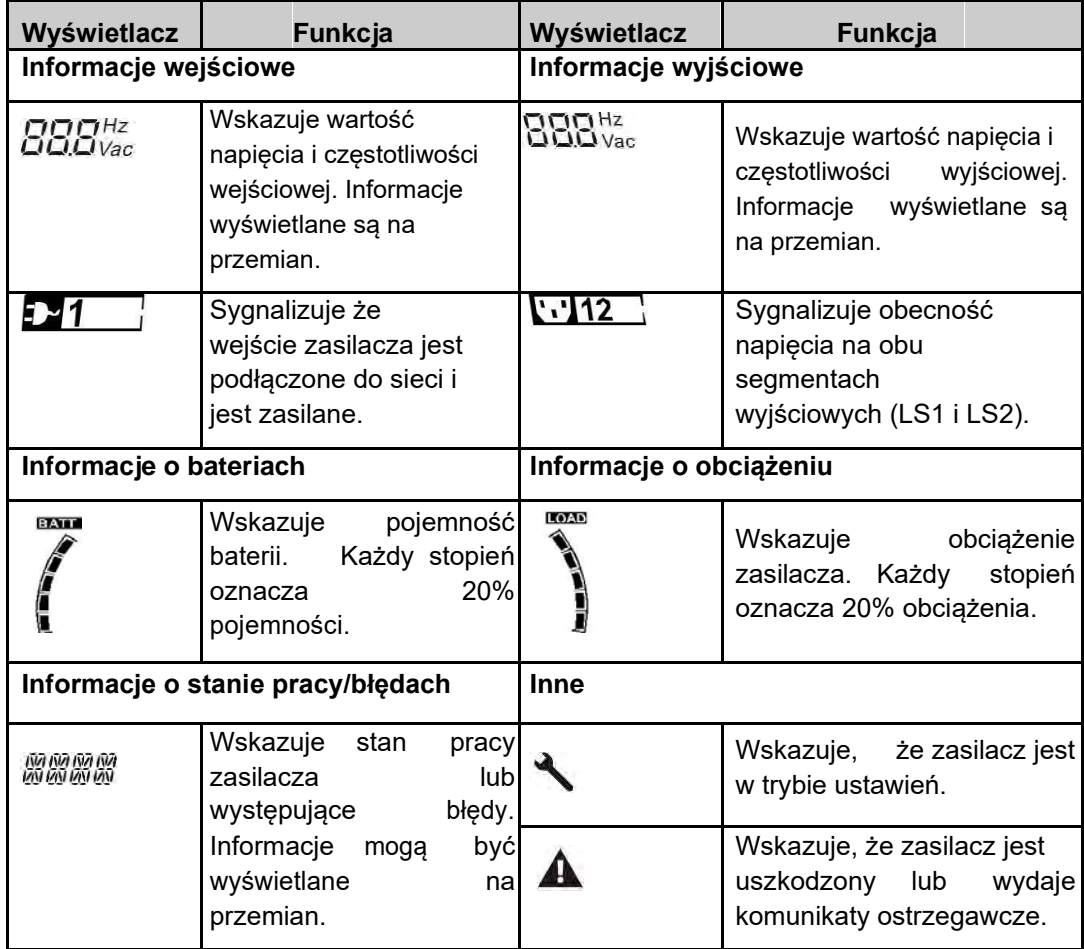

## **3.2. Panel tylny**

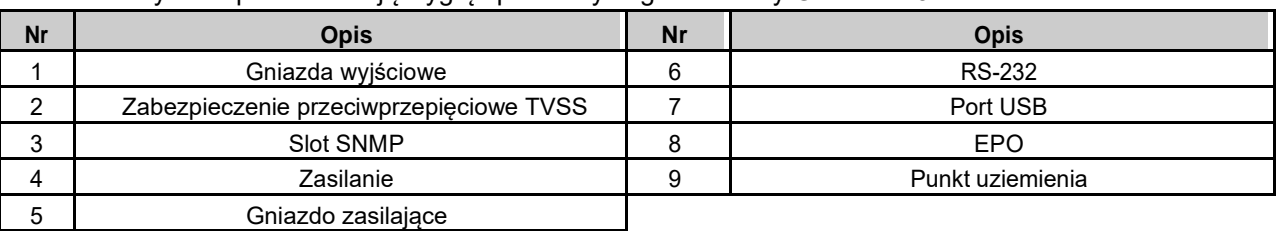

Poniższe rysunki przedstawiają wygląd panelu tylnego zasilaczy GT M 1-2-3.

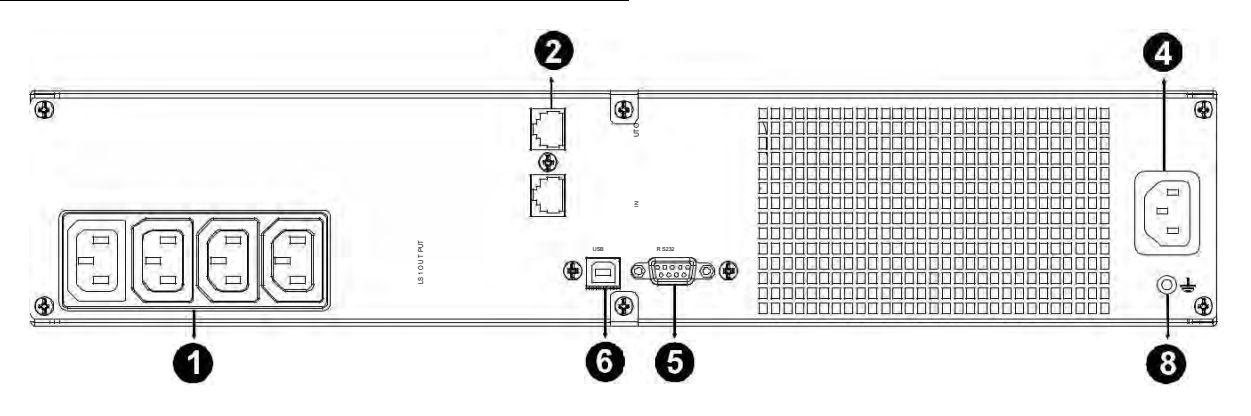

Rys. 7 Panel tylny UPS GT M 1K

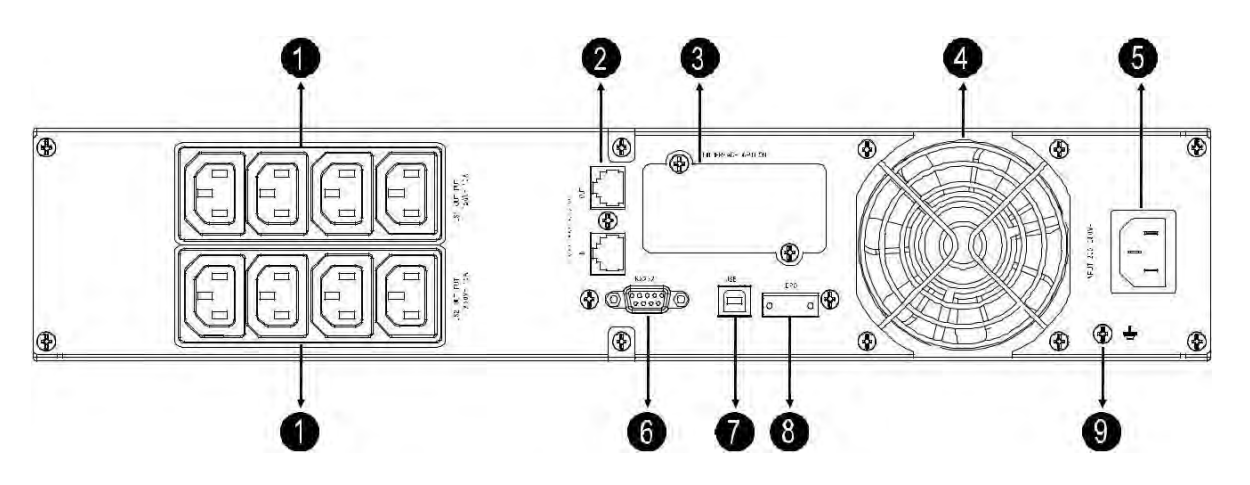

Rys. 8 Panel tylny UPS GT M 2K

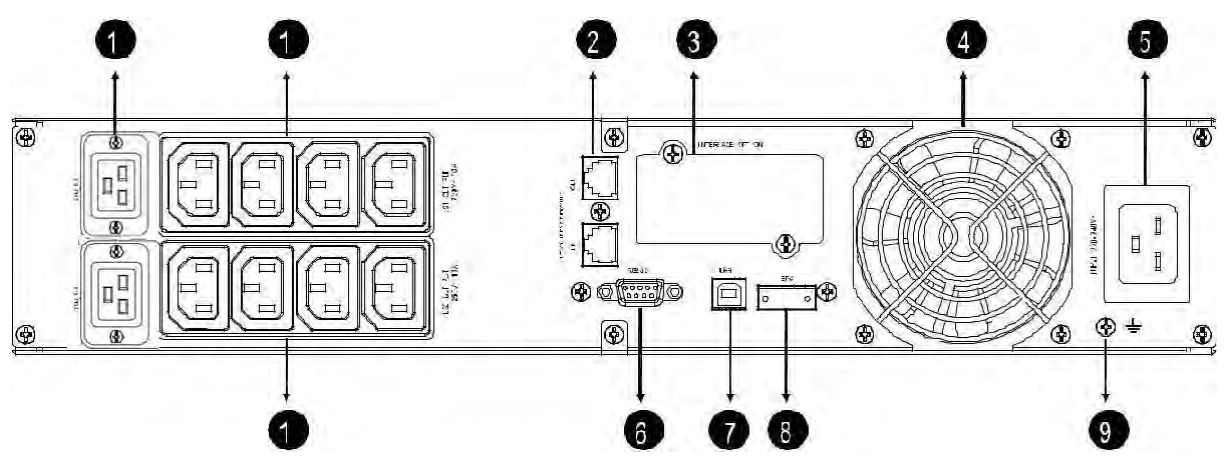

Rys. 9 Panel tylny UPS GT M 3K

Poniższy rysunek przedstawia wygląd panelu tylnego zewnętrznego modułu bateryjnego EBMS GT M.

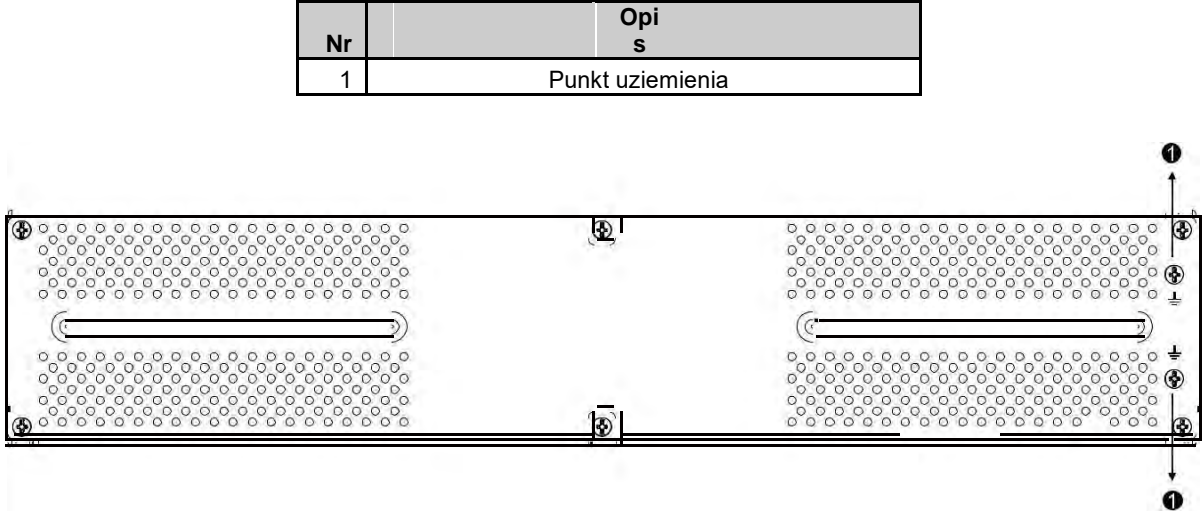

Rys. 10 Panel tylny modułu baterii 36V/ 72V

## **4. Obsługa i eksploatacja**

## **4.1. Uwagi eksploatacyjne**

- 1. Wewnątrz zasilacza występuje niebezpieczne napięcie mogące spowodować porażenie. Wszelkie naprawy i czynności konserwacyjne muszą być prowadzone przez wykwalifikowany serwis.
- 2. Uwaga ryzyko porażenia. Mimo, że zasilacz UPS jest odłączony od sieci zasilającej, elementy wewnętrzne są ciągle podłączone do napięcia baterii, które są źródłem prądu o dużym natężeniu i mogą być niebezpieczne.
- 3. Przed prowadzeniem jakichkolwiek prac konserwacyjnych należy całkowicie wyłączyć UPS oraz odłączyć baterie. Należy odczekać chwilę do momentu rozładowania kondensatorów DC.
- 4. Wymiany baterii powinien podjąć się jedynie wykwalifikowany serwis.
- 5. Przy wymianie baterii należy zapewnić taką samą ilość oraz typ baterii.
- 6. Nie wrzucać baterii do ognia może to spowodować eksplozję.
- 7. Nie otwierać zużytych baterii zawarty w nich kwas może doprowadzić do poparzenie i jest toksyczny.
- 8. W przypadku przepalenia bezpiecznika, aby uniknąć ryzyka pożaru należy wymienić na identyczny i o takim samym natężeniu prądu .

## **4.2. Środowisko pracy**

#### **4.2.1. Warunki pracy**

Aby zapewnić właściwe warunki pracy dla systemu zasilania gwarantowanego, pomieszczenie w którym znajduje się UPS musi być czyste, wolne od pyłu i kurzu.

Co pewien czas (nie rzadziej niż co 6 miesięcy lub częściej w zależności od stopnia zabrudzenia) należy oczyścić otwory wentylacyjne na zasilaczu aby, zapewnić swobodny przepływ powietrza. Aby wydłużyć czas życia baterii akumulatorów, temperatura otoczenia powinna zawierać się w przedziale 15-25°C.

#### **4.2.2. Warunki przechowywania**

Jeżeli zasilacz UPS nie jest używany i przewiduje się jego składowanie, magazynowanie co jakiś czas wymagane jest ładowanie baterii aby uniknąć ich uszkodzenia. W zależności od temperatury magazynowania należy najrzadziej co 6 miesięcy podłączyć zasilacz w celu naładowania baterii. Typowo baterie są ładowane w czasie 3-4 h do 90% pojemności, natomiast zaleca się pozostawienie włączonego zasilacza na okres 24-48 h dla pełnego naładowania baterii, co wydłuży ich żywotność.

#### **4.2.3. Czas wymiany baterii**

Jeżeli czas pracy zasilacza UPS jest krótszy o połowę w stosunku do nominalnego przy sprawnych bateriach, akumulatory należy niezwłocznie wymienić. W tym celu należy się skontaktować z dostawcą UPS lub autoryzowanym serwisem producenta. Aby prawidłowo dobrać ilość oraz typ baterii należy podać szczegółowo model zasilacza oraz napięcie znamionowe baterii dostępne na tabliczce znamionowej UPS.

#### **4.2.4. Wymiana baterii wewnętrznych w UPS**

**Uwaga!** Baterie powinny zostać wymienione przez odpowiednio wykwalifikowany personel, posiadający odpowiednią wiedzę techniczną. W tym celu należy skontaktować się z dystrybutorem zasilacza. Nieprawidłowy dobór baterii lub ich montaż może spowodować uszkodzenie zasilacza lub powodować zagrożenie życia.

Aby wymienić baterie należy postępować wg poniższej instrukcji:

- 1. Wyjmij panel LCD i odkręć śruby mocujące.
- 2. Przesuń w lewo i wyciągnij przedni panel zasilacza.
- 3. Rozłącz przewody bateryjne pomiędzy zasilaczem i pakietem baterii.
- 4. Wyciągnij znajdującą się z prawej strony płytę mocującą baterie.
- 5. Wyciągnij pakiet baterii i połóż na płaskiej powierzchni.
- 6. Zdemontuj stare baterii i zainstaluj nowe.
- 7. Zamontuj nowy pakiet baterii i podłącz przewody bateryjny
- 8. Zamontuj panel przedni i wyświetlacz LCD.

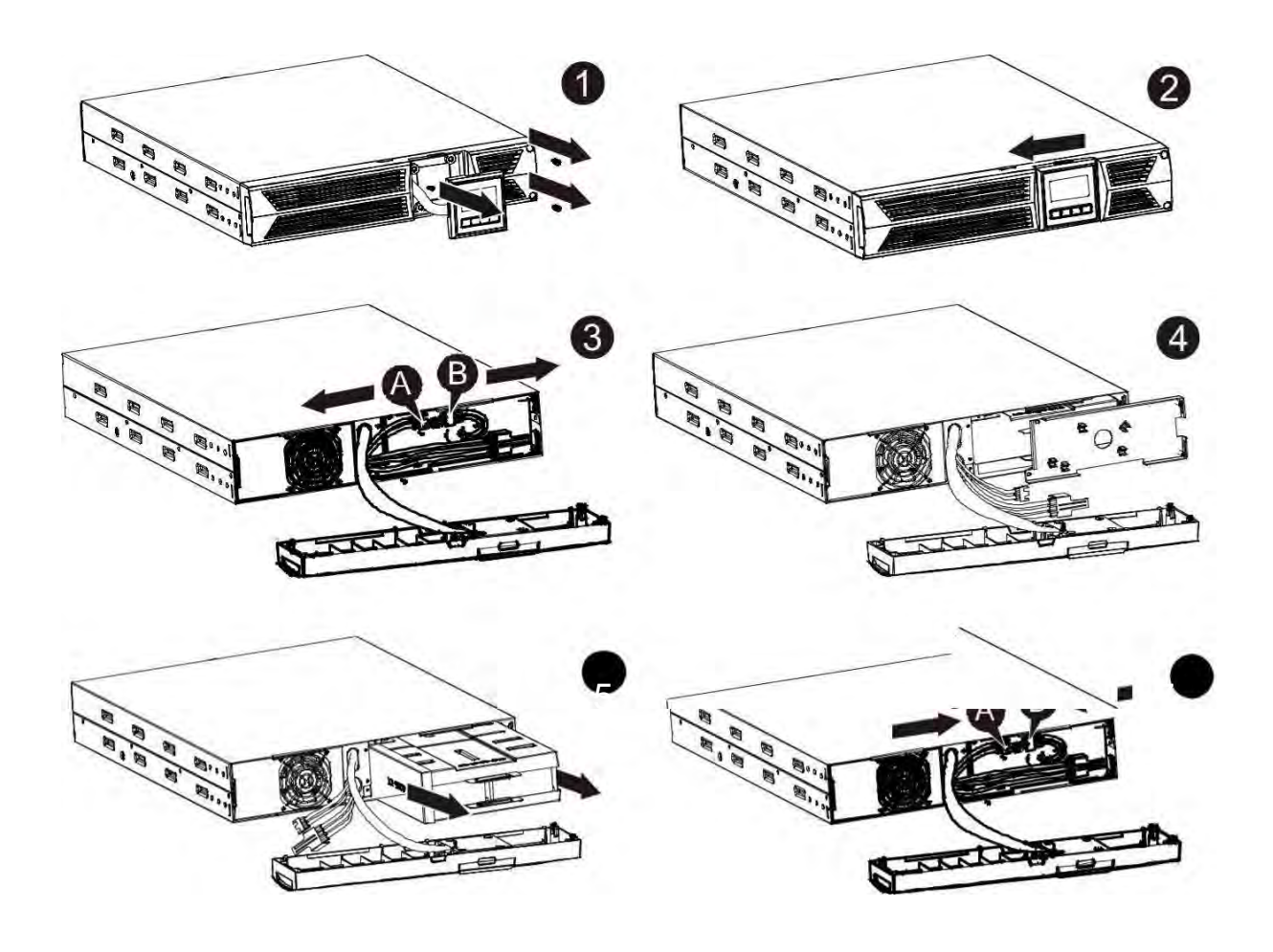

Rys. 11 Wymiana baterii wewnętrznych w module UPS

#### **4.3. Ładowanie baterii**

Po pierwszym uruchomieniu zasilacza zaleca się ładowanie baterii przez okres 8 - 48 godzin dla uzyskania pełnego naładowania baterii. Można korzystać z UPS bezpośrednio po włączeniu, ale w przypadku zaniku zasilania, czas podtrzymania może być znacznie skrócony. Pełny czas autonomii typowo uzyskuje się po 3-4 cyklach pełnego rozładowania i ładowania baterii.

**Uwaga:** Szczelne akumulatory ołowiowo-kwasowe są wrażliwe na nadmierne (zbyt głębokie) rozładowania. Nadmierne rozładowanie akumulatora powoduje ograniczenie jego możliwości magazynowania energii, zmniejszenie pojemności i skrócenie żywotności. UPSy marki GT mają wbudowany system ochrony baterii dzięki czemu nie dopuszczają do zbyt głębokiego rozładowania baterii. Jednak przyczyną nadmiernego rozładowania może być również pozostawienie rozładowanego akumulatora przez dłuższy czas (powyżej 7dni) bez ładowania. Zbyt głęboko rozładowywane akumulatory ulegają zasiarczeniu, które objawia się częściową, nieodwracalną utratą dostępnej pojemności

## **4.4. Włączenie zasilacza UPS**

- 1. Upewnij się, że baterie wewnętrzne w zasilaczu UPS są podłączone. Jeśli zamontowane są dodatkowe zewnętrzne moduły baterii, upewnij się, że są podłączone do zasilacza UPS.
- 2. Podłącz odbiorniki do gniazd wyjściowych zasilacza, ale nie włączaj ich.
- 3. Podłącz zasilanie do UPSa za pomocą dostarczonego przewodu z wtyczką. Panel zasilacza powinien wskazywać tryb StandBy ("STbY").
- 4. Wciśnij i przytrzymaj klawisz  $\lvert \bigcirc \rvert$  przez dłużej niż 3 sekundy. Status UPS powinien zmienić się na "NORM".
- 5. Sprawdź czy na UPSie nie występują żadne aktywne alarmy. Jeśli żadne alarmy nie występują przejdź do dalszego kroku.
- 6. Jeśli podłączone są zewnętrzne moduły baterii, skonfiguruj poprawną ilość z poziomu Menu Konfiguracji UPSa, opis zawarty w rozdziale 5.2.2.

Przy braku zasilania w sieci:

Aby włączyć zasilacz w trybie tzw. "zimnego startu" należy użyć klawisza  $\bigcup$  (ON) dwukrotnie. Pierwsze wciśnięcie klawisza powoduje podanie napięcia do zasilacza UPS. Drugie wciśnięcie

klawisza  $\Omega$  przez dłużej niż 3 sekundy powoduje włączenie falownika w zasilaczu i podanie napięcia na wyjście. Status wyświetlacza "bATT".

#### **4.5. Test zasilacza**

#### **4.5.1. W czasie rzeczywistym**

UPS umożliwia w czasie rzeczywistym sprawdzenie obecności napięcia baterii. W przypadku zmiany stanu baterii – podłączenia lub odłączenia – UPS wykryje zmianę w czasie 30 sekund. W trybie czuwania UPS wykrywa zmianę po 3 minutach.

#### **4.5.2. Test ręczny**

Test zasilacza można wywołać naciskając na dłużej niż 1 sekundę przycisk  $\psi$  w czasie pracy normalnej. Zasilacz bada stan baterii i poziom ich naładowania.

#### **4.6. Wyłączenie zasilacza**

#### **4.6.1. W trybie pracy normalnej**

Wciśnij klawisz  $\bigcup$  na dłużej niż 3 sekundy aby wyłączyć zasilacz. Aby całkowicie odłączyć odbiorniki należy wyciągnąć wtyczki zasilające na wyjściu UPS.

#### **4.6.2. W trybie pracy bateryjnej**

Wciśnij klawisz  $\bigcirc$  na dłużej niż 3 sekundy aby całkowicie wyłączyć zasilacza UPS.

#### **4.7. Wyciszenie alarmu dźwiękowego**

Jeżeli w trybie pracy bateryjnej, alarm dźwiękowy jest zbyt uciążliwy, można go wyłączyć przez wciśnięcie na 1 sekundę klawisza  $\boxtimes$ .

Alarm dźwiękowy może pojawić się ponownie, gdy na bateriach zostanie osiągnięty poziom niskiego napięcia, aby ostrzec przed zbliżającym się wyłączeniem UPS i odbiorników.

## **5. Tryby pracy zasilacza**

- 1. **Tryb Normalny (AVR=000)**  w trybie pracy sieciowej, tolerancja napięcia zasilającego akceptowana przez UPS wynosi ±20%.
- 2. **Tryb pracy z agregatu (AVR=002)**  przy pracy zasilacza UPS z agregatu prądotwórczego tryb ten umożliwia zwiększenie tolerancji częstotliwości wejściowej w zakresie 40 – 70Hz, bez wykorzystania baterii.
- 3. **Tryb zwiększonej tolerancji napięcia (AVR=001)**  w trybie pracy sieciowej, tolerancja napięcia zasilającego akceptowana przez UPS wynosi -30% ÷ 20%.
- 4. **Tryb bateryjny**  podczas zaniku napięcia zasilającego UPS przechodzi do trybu pracy z baterii. W trybie tym wyświetlany jest komunikat "bATT" i wydawane są sygnały dźwiękowe co 4 sekundy. Jeśli baterie osiągną niski poziom napięcia, alarm dźwiękowy wydawany jest co 1 sekundę, a wyświetlacz wskazuje "bATL".
- 5. **Tryb StandBy** po podłączeniu napięcia zasilającego UPS przechodzi do trybu "STbY". W tym trybie nie ma napięcia na wyjściu zasilacza. Baterie są ładowane.

## **5.1. Wskazania panelu LCD**

W zależności od trybu pracy zasilacza UPS oraz istniejących parametrów wyświetlacz wskazuje różne wartości w postaci skrótowych opisów każdego zdarzenia. Opisy tych stanów podane są w poniższej tabeli.

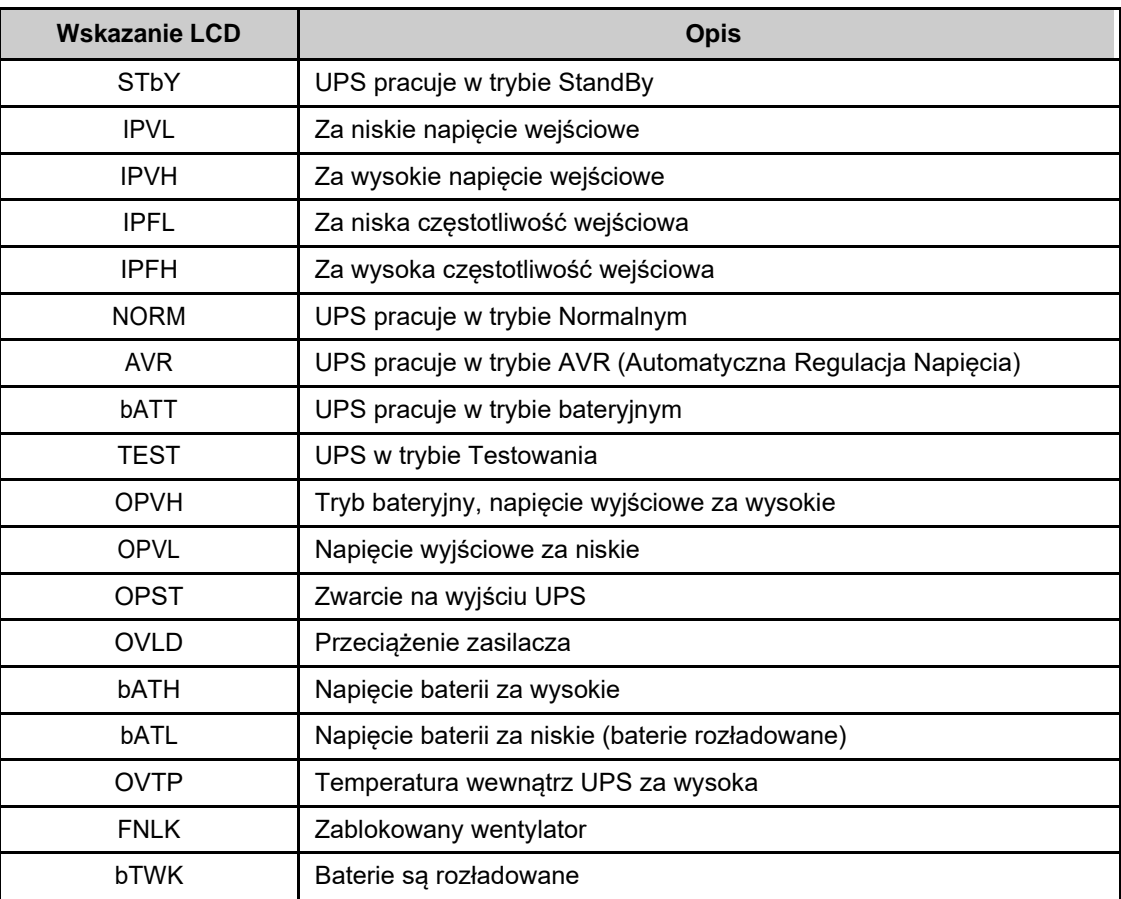

## **5.2. Menu konfiguracji**

W Menu konfiguracji pracy zasilacza możliwe są do ustawienia tryby pracy i wartości parametrów opisane w poniższej tabeli. Wartości domyśle zostały pogrubione.

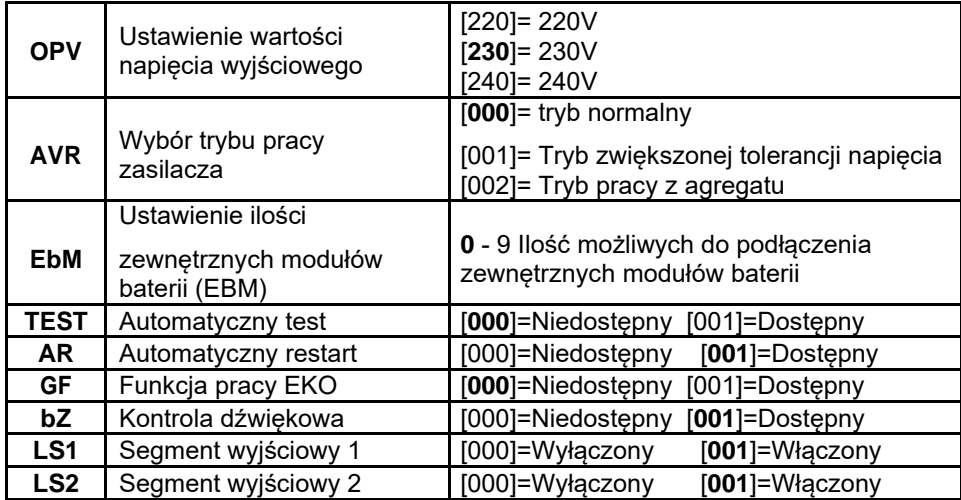

#### **5.2.1. Sterowanie segmentami gniazd wyjściowych**

W zasilaczach GT M 2K oraz 3K możliwe jest sterowanie obecnością napięcie na gniazdach wyjściowych. Aby skonfigurować segmenty gniazd wyjściowych należy postępować według poniższego opisu:

- 1. **Wejdź do Menu Konfiguracji:** w tym celu wciśnij i przytrzymaj klawisz Enter **P** przez 3 sekundy. Wyświetlacz UPS przejdzie w tryb Menu.
- 2. Wybierz z Menu pozycję do zmiany: w tym celu wciśnij klawisz Select <sup>1</sup> i wybierz parametr który należy zmienić.
- 3. Wejdź w tryb zmian: kiedy ekran wskazuje "LS1" lub "LS2" wciśnij klawisz Enter **□** na dłużej niż 1 sekundę, wyświetlacz zacznie mrugać co świadczy o możliwości zmian parametru.
- 4. Wybierz wartość parametru: wybierz wartość parametru za pomocą klawisza Select <sup>1</sup> spośród wartości [001] lub [002] aby włączyć lub wyłączyć napięcie na danej grupie gniazd.
- 5. **Zatwierdź zmiany:** w tym celu wciśnii i przytrzymaj klawisz Enter **[** | przez 1 sekunde. Wyświetlacz UPS przejdzie powrotnie w tryb Menu ustawień.
- 6. Wyjdź z Menu: w tym celu wciśnij i przytrzymaj klawisz Enter **D** przez 3 sekundy lub klawisz **D** na pół sekundy.

#### **5.2.2. Konfiguracja ustawienia ilości modułów baterii**

Zasilacze GT M 2K oraz 3K umożliwiają podłączenie dodatkowych modułów baterii dla wydłużenia autonomii pracy. Aby sprawdzić lub zmienić bieżące ustawienia należy postępować wg poniższej procedury:

- 1. Wejdź do Menu Konfiguracji: w tym celu wciśnij i przytrzymaj klawisz Enter **P** przez 3 sekundy. Wyświetlacz UPS przejdzie w tryb Menu.
- 2. Wybierz z Menu pozycję do zmiany: w tym celu wciśnij klawisz Select <sup>1</sup> i wybierz parametr opisany jako "EbM" który należy zmienić.
- 3. Wejdź w tryb zmian: kiedy ekran wskazuje "EbM" wciśnij klawisz Enter **□** na dłużej niż 1 sekundę, wyświetlacz zacznie mrugać co świadczy o możliwości zmian parametru.
- 4. **Wybierz wartość parametru:** wybierz wartość parametru za pomocą klawisza Select [1] spośród wartości [000] do [009] aby ustawić ilość podłączonych modułów baterii.
- 5. **Zatwierdź zmiany:** w tym celu wciśnij i przytrzymaj klawisz Enter  $\leftarrow$  przez 1 sekundę. Wyświetlacz UPS przejdzie powrotnie w tryb Menu ustawień.
- 6. Wyjdź z Menu: w tym celu wciśnij i przytrzymaj klawisz Enter **D** przez 3 sekundy lub klawisz **D** na pół sekundy.

## 5.2.3. Konfiguracja funkcji EKO ("Green Function")

Funkcja EKO umożliwia automatyczne wyłączenie zasilacza podczas pracy bateryjnej, w momencie gdy UPS wykryje zbyt niskie obciążenie na jego wyjściu. Domyślnie funkcja ta jest wyłączona GF=000, poniższa procedura umożliwia jej włączenie.

- 1. Wejdź do Menu Konfiguracji: w tym celu wciśnij i przytrzymaj klawisz Enter **P** przez 3 sekundy. Wyświetlacz UPS przejdzie w tryb Menu.
- 2. Wybierz z Menu pozycję do zmiany: w tym celu wciśnij klawisz Select <sup>1</sup> i wybierz parametr opisany jako "GF" który należy zmienić.
- 3. Wejdź w tryb zmian: kiedy ekran wskazuje "GF" wciśnij klawisz Enter **meta dłużej niż 1 sekundę**, wyświetlacz zacznie mrugać co świadczy o możliwości zmian parametru.
- 4. **Wybierz wartość parametru:** wybierz wartość parametru [001] za pomocą klawisza Select aby włączyć funkcję EKO.
- 5. **Zatwierdź zmiany:** w tym celu wciśnij i przytrzymaj klawisz Enter <a> | przez 1 sekundę. Wyświetlacz UPS przejdzie powrotnie w tryb Menu ustawień.
- 6. Wyjdź z Menu: w tym celu wciśnij i przytrzymaj klawisz Enter **□** przez 3 sekundy lub klawisz **①** na pół sekundy.

## **6. Interfejs komunikacyjny**

## **6.1. RS-232 / USB 2.0 / Dry Contact**

Aby nawiązać komunikację z UPS, podłącz komputer z jednym z gniazd UPS za pomocą dostarczonego przewodu komunikacyjnego.

Uwaga! Jednocześnie dostępny jest tylko jeden port komunikacyjny – drugi nie jest aktywny. W przypadku podłączenia dwóch urządzeń, priorytet ma port USB.

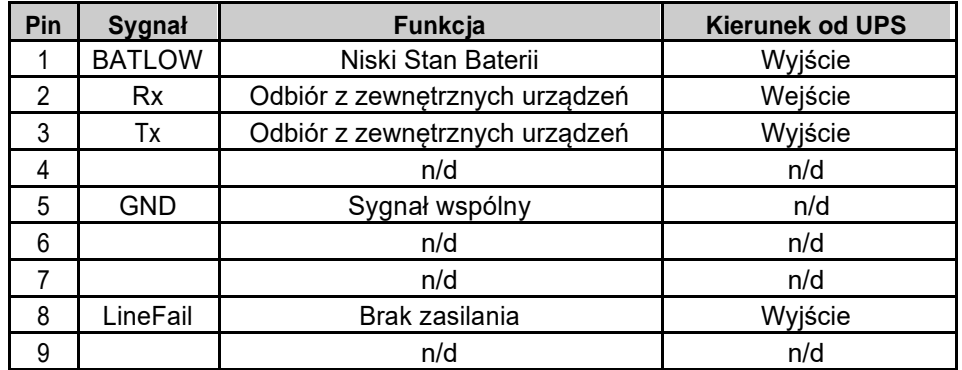

Poniżej opis pinów RS-232 / Dry Contact:

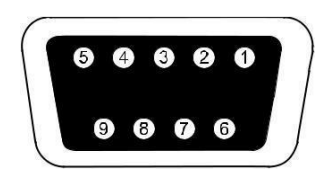

## **6.2. Karta SNMP**

SNMP (Simple Network Management Protocol) jest jednym z najpopularniejszych protokołów sieciowych. Za pomocą NMS (Network Management Station) można wykryć stan wszystkich urządzeń w sieci.

Na tylnym panelu zasilaczy GT M 2K oraz 3K wbudowany został adapter, umożliwiający opcjonalne podłączenie karty SNMP. Dzięki karcie SNMP można połączyć zasilacz UPS z siecią a następnie monitorować jego stan.

Karta SNMP obsługuje protokół SHTTP, dzięki czemu do monitorowania i konfiguracji zasilacza można używać przeglądarek internetowych np. Microsoft Internet Explorer lub Netscape Communicator. Poza tym karta SNMP obsługuje Telnet i FTP do zdalnego monitorowania i uaktualnienia oprogramowania.

#### **Specyfikacja:**

Automatyczne wykrywanie prędkości 10/100MNetwork.

Wspieranie protokołu: TCP / IP, UDP, HTTP, ICMP, ARP, TELNET, BOOTP, DHCP, FTP i SNMP v1,2 i 3.

Zdalne Aktualizacje oprogramowania i konfiguracji.

Wbudowany serwer WWW, umożliwiający monitorowanie / kontrolę UPS przez przeglądarkę.

Tryb terminal VT100 lub Telnet do konfiguracji SNMP.

## **6.3. Złącze awaryjnego wyłącznika EPO**

Złącze wyłącznika EPO umożliwia zdalne wyłączenie UPSa w przypadku sytuacji awaryjnej jak pożar czy zalanie wodą.

Uwaga! Obwód wyłącznika EPO powinien być odseparowany od niebezpiecznych napięć poprzez wzmocnioną izolację (ekran).

Uwaga! Wyłącznik EPO powinien być typu NO i umożliwiać podłączenie sygnału 24Vdc/20mA. Aby sygnał EPO został wygenerowany musi się utrzymać przez minimum 20ms.

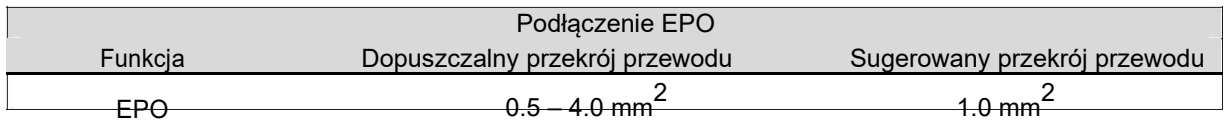

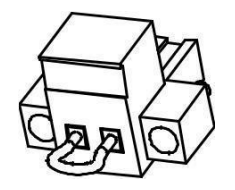

Po użyciu wyłącznika EPO UPS przechodzi w tryb StandBy, w którym odłącza napięcie na wyjściu zasilacza. Aby ponownie uruchomić zasilacz do pracy normalnej należy przywrócić styk EPO do pozycji normalnej (NO) a następnie włączyć zasilacz UPS ponownie.

## **7. Postępowanie w przypadku nieprawidłowej pracy**

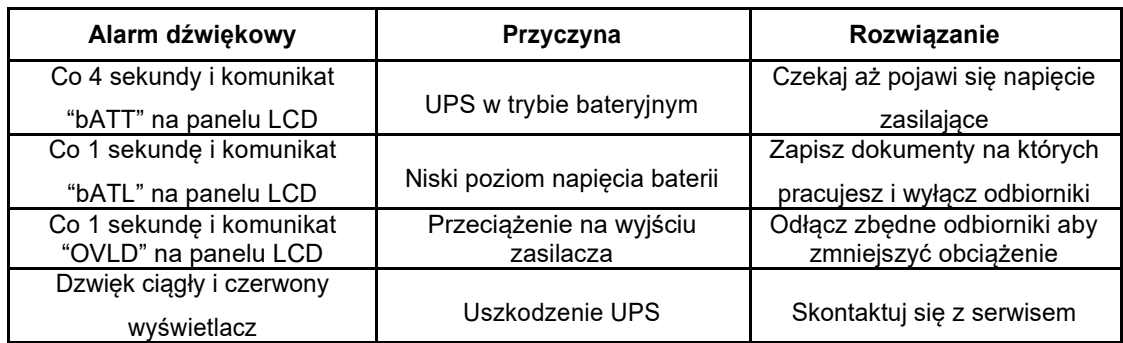

## **7.1. Występowanie sygnałów dźwiękowych**

## **7.2. Rozwiązywanie problemów**

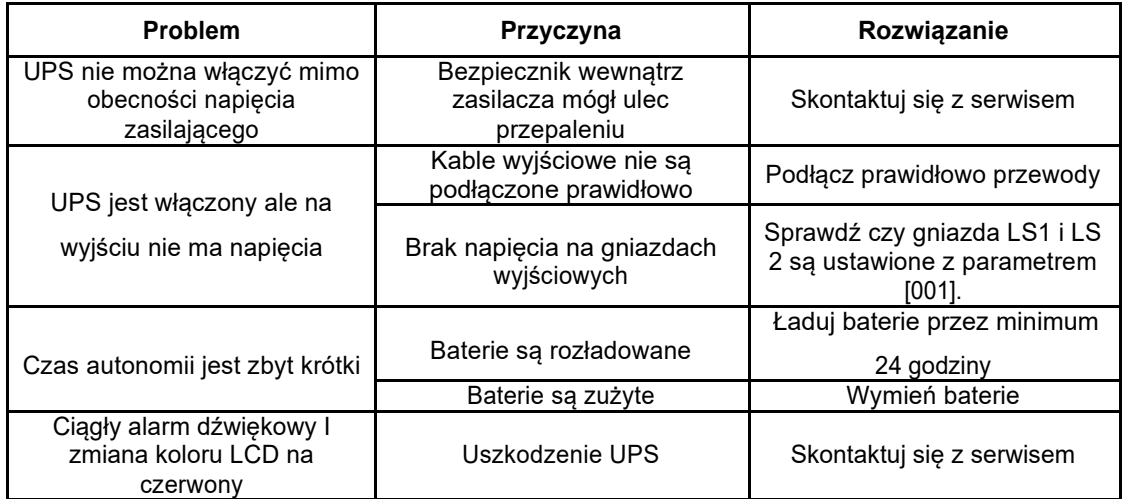

## **8. Specyfikacja techniczna**

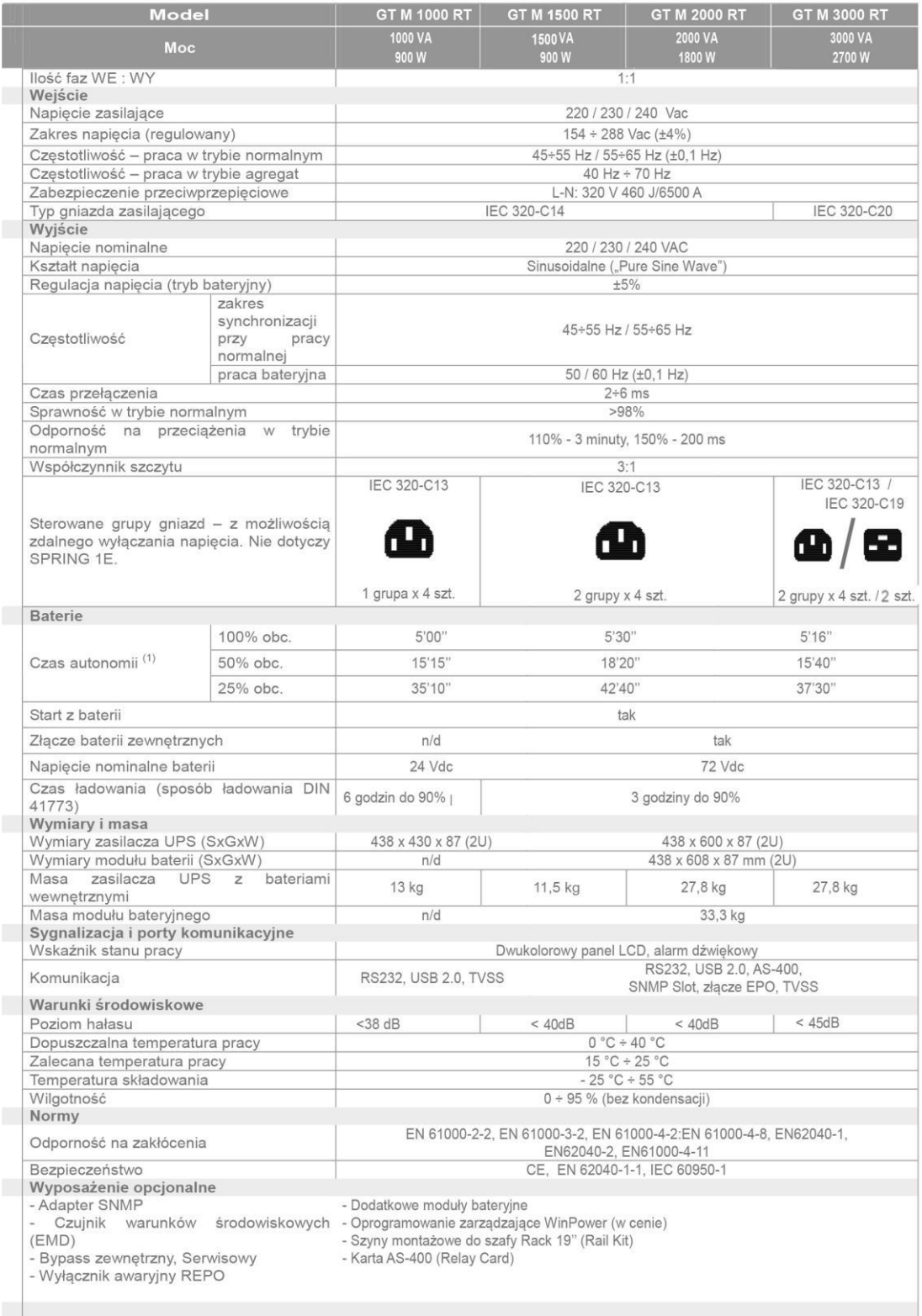

–<br>W publikacji podano parametry standardowych modeli. W związku ze stałym udoskonalaniem produktu zastrzega się możliwość zmian parametrów bez uprzedniego<br>informowania. Prosimy o bezpośredni kontakt w sprawie potwierdzenia

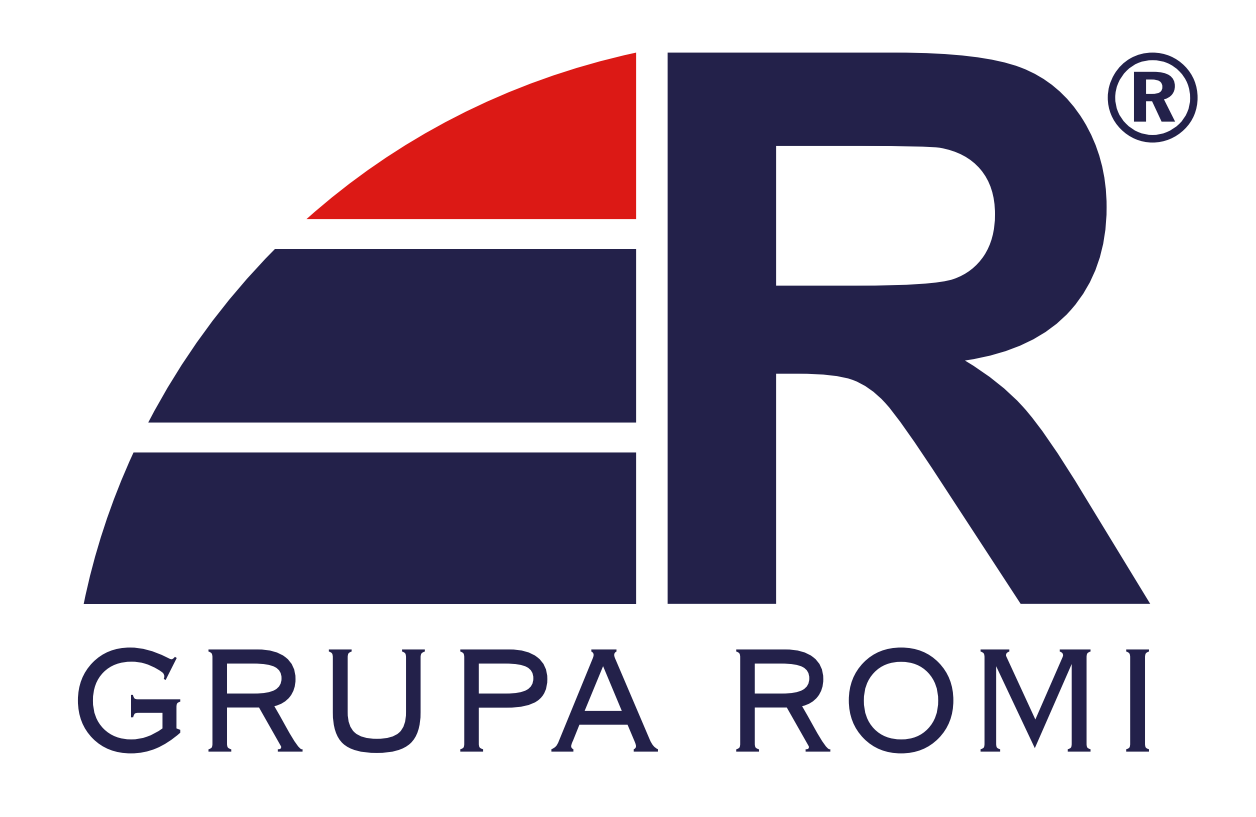

## **SŁOWIKOWSKIEGO 85A HALA H6 05-090 RASZYN**

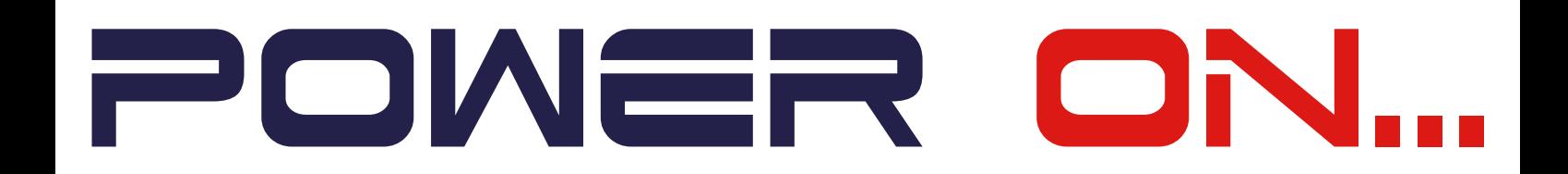